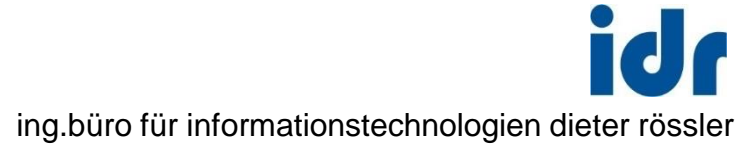

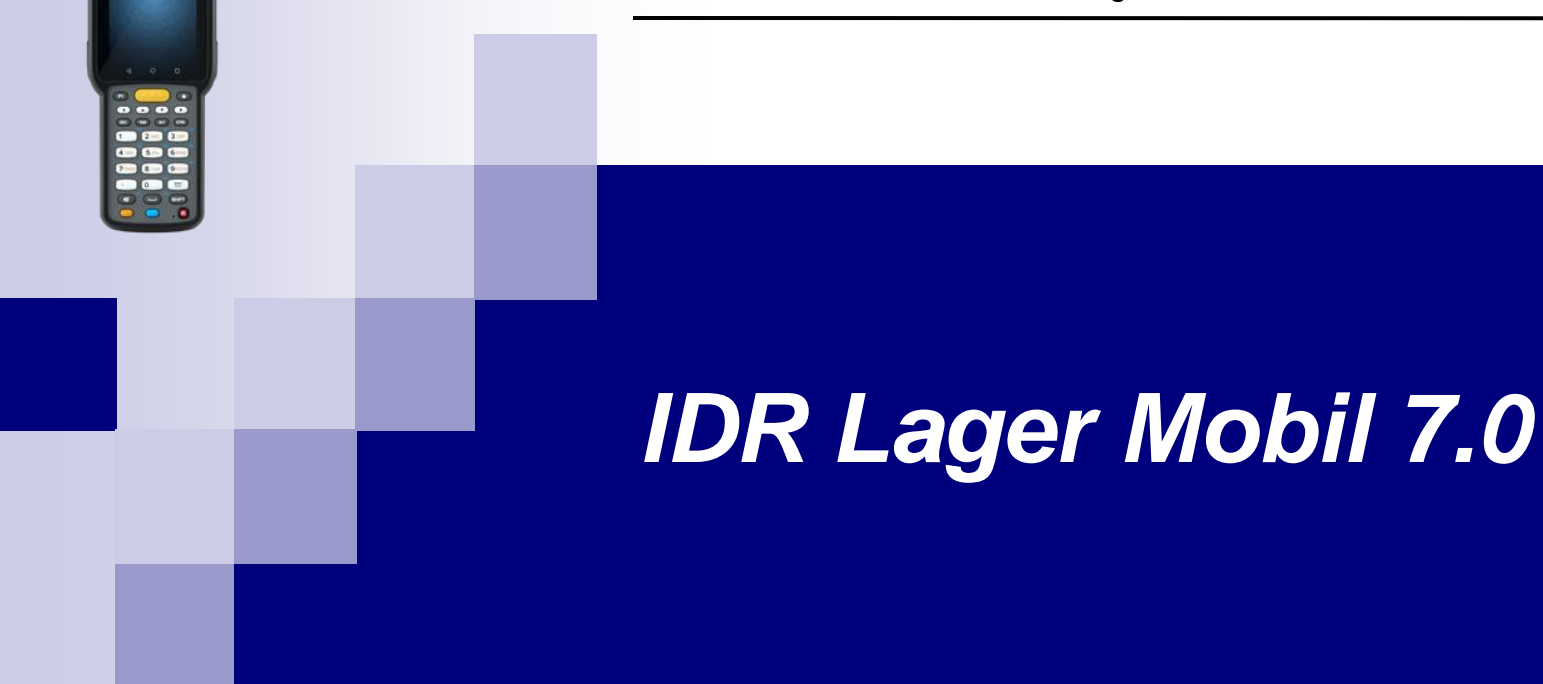

10:00

Mobile Anwendungen für Handheld-Terminals

© idr GmbH - Asternweg 8 - 71672 Marbach - Stand 22.03.2024 (V 7.0)

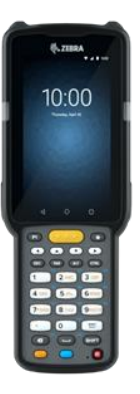

# *IDR Lager Mobil 7.0* **Highlights**

- Dialogfunktionen für alle Abläufe
	- Wareneingang, Einlagerung, Auslagerung, Umlagerung
	- Info Artikel / Packstück / Lagerplatz / Leerplatz / Bestand
	- Inventur (Stichtag / permanente Inventur)
	- Verwaltung Kleinteile-Lager
- **Datenerfassung und Kommunikation in Echtzeit (WLAN)**
- Barcode-Unterstützung (integrierter Scanner)
- Fehlervermeidung durch Kontroll-Scans
	- Verhinderung Fehllieferungen
	- Verhinderung Fehleinlagerungen
- Effizienz-Steigerung, reduzierter Zeitaufwand
- Beleglose Arbeitsweise
- Sehr einfache intuitive Bedienung
- Mehrsprachige Benutzeroberfläche (deutsch, englisch)

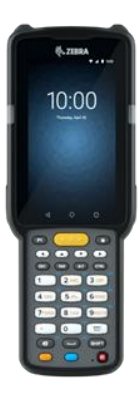

# *IDR Lager Mobil 7.0* **WLAN - Anbindung (Lager)**

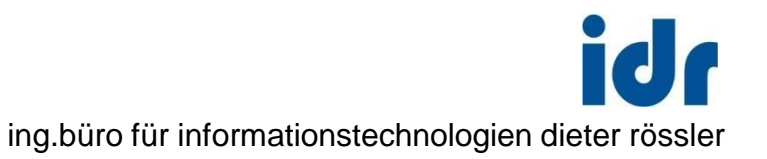

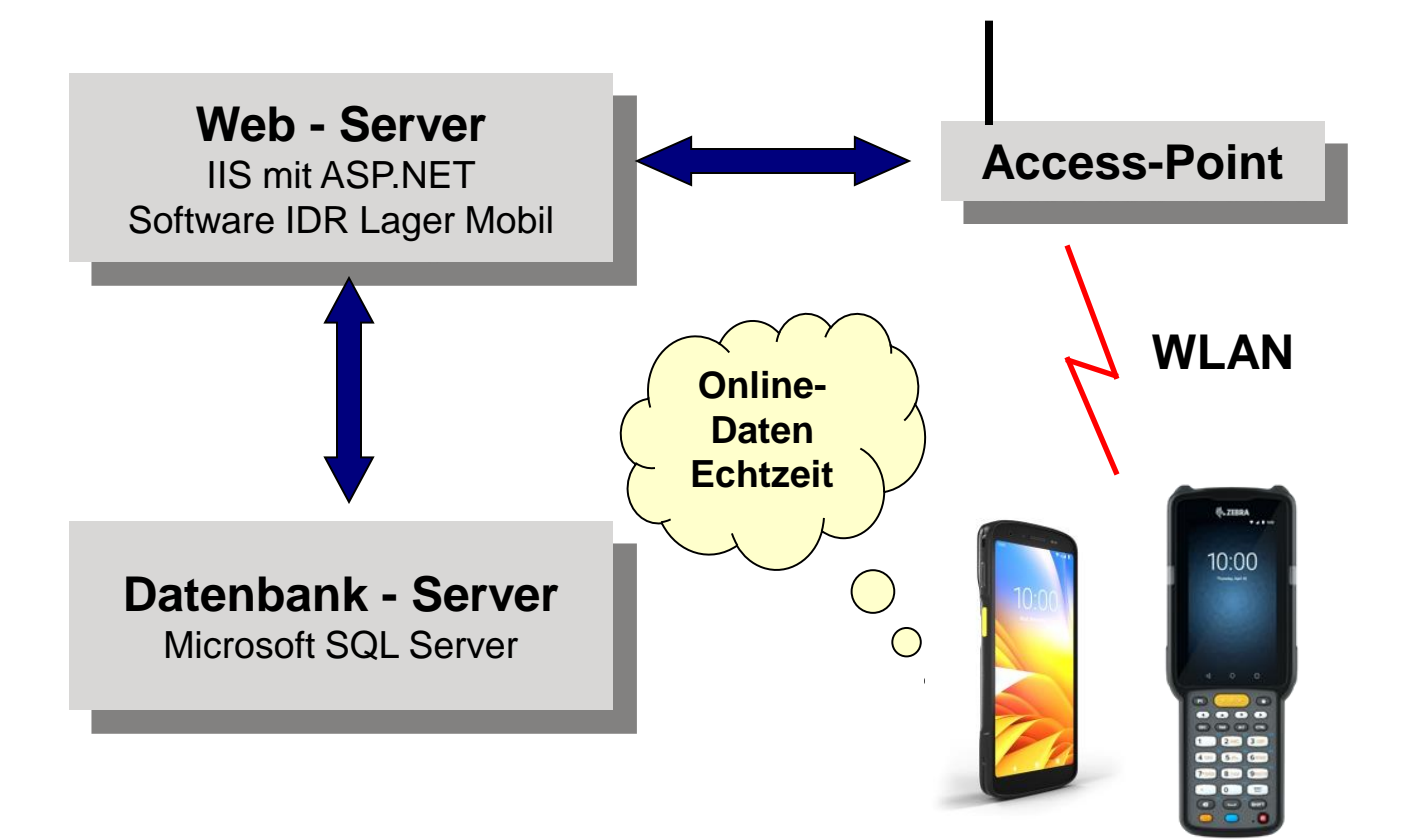

**Mobile Terminals** Dialoge über Web Browser

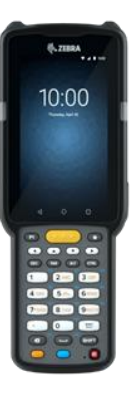

## *IDR Lager Mobil 7.0* **Anmeldung und Menü**

ing.büro für informationstechnologien dieter rössler

idr

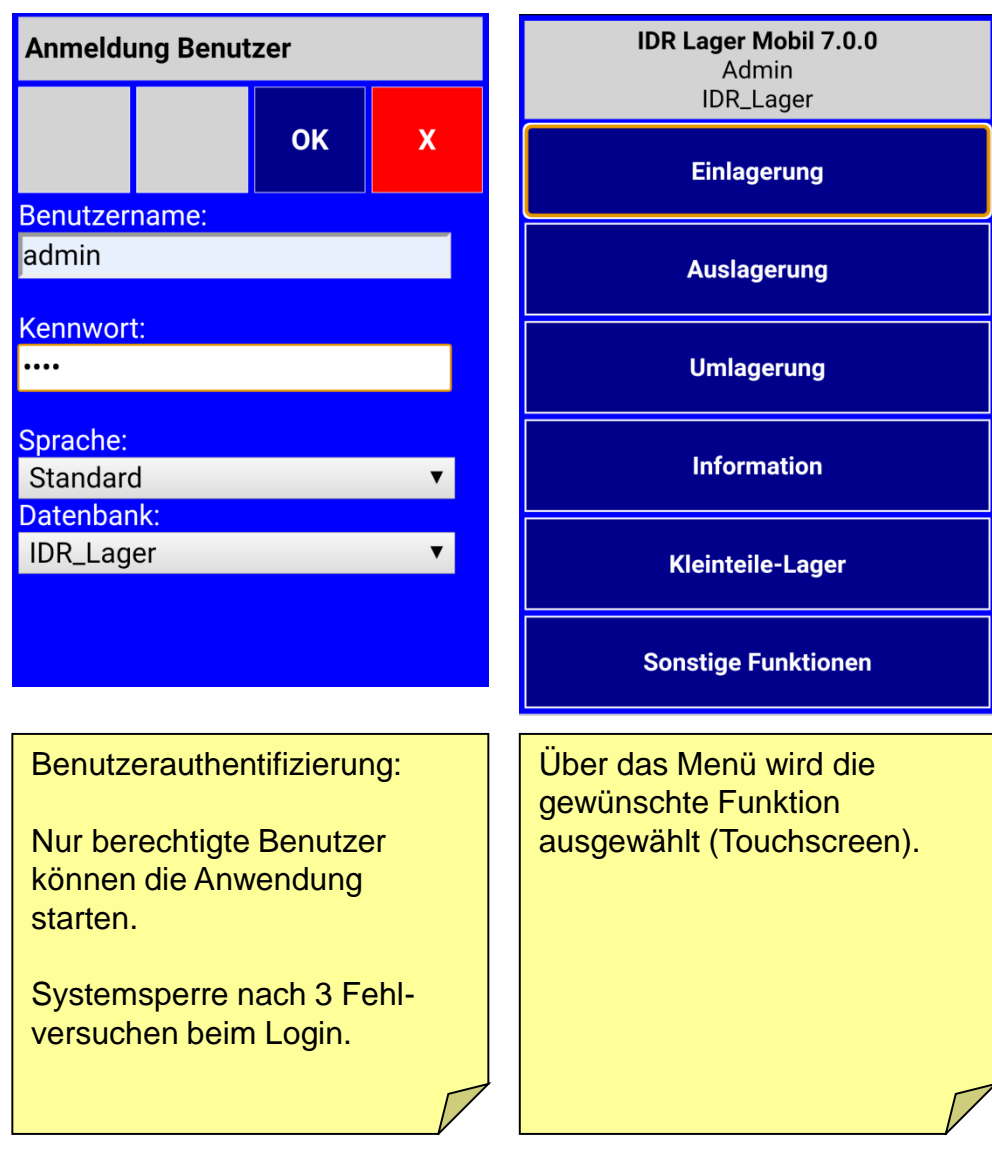

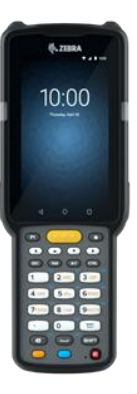

## *IDR Lager Mobil 7.0* **Einlagerung - automatisch**

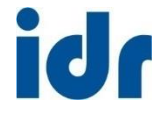

ing.büro für informationstechnologien dieter rössler

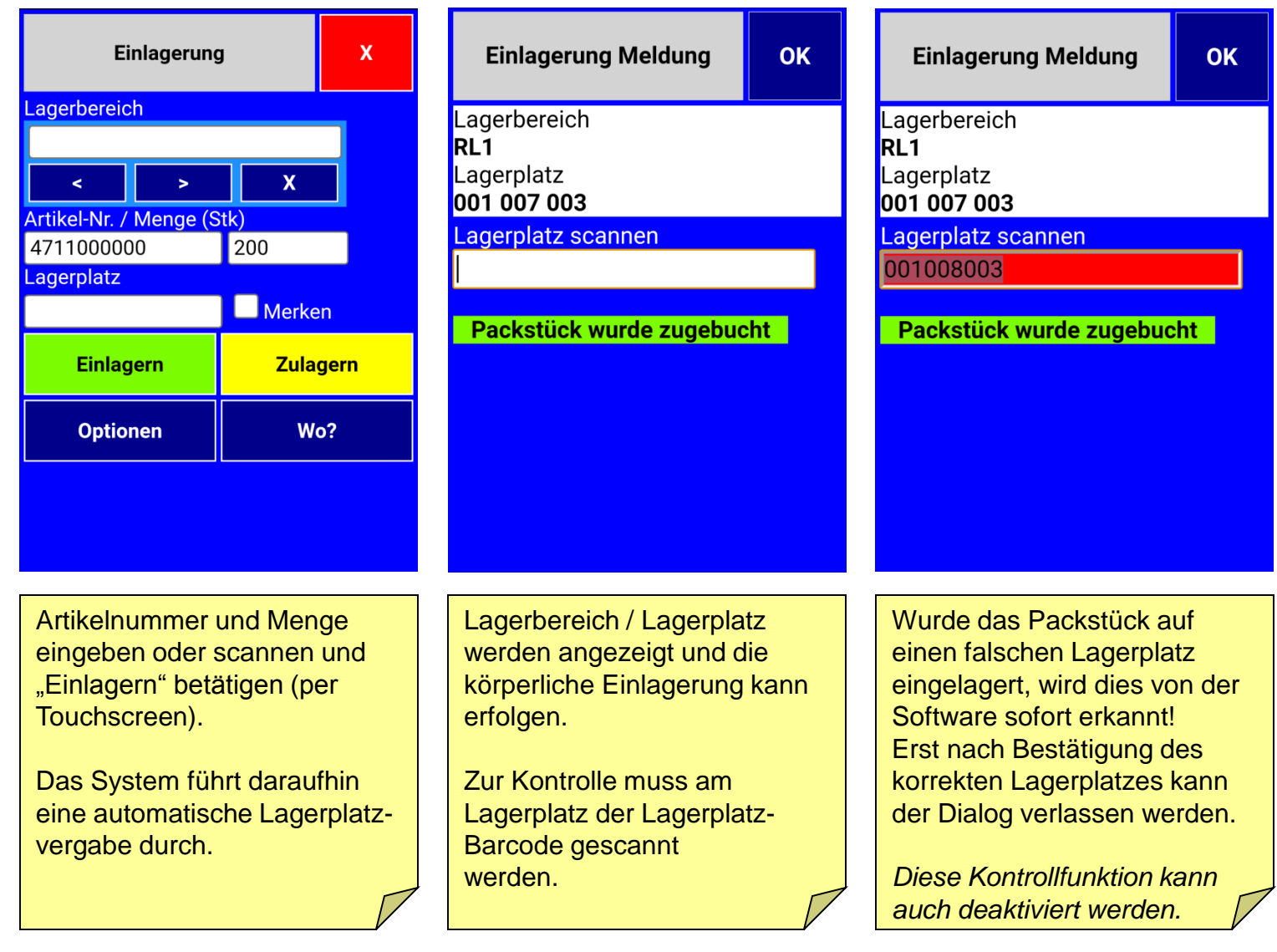

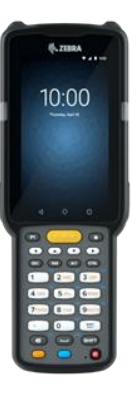

#### *IDR Lager Mobil 7.0* **Einlagerung - Optionen**

ing.büro für informationstechnologien dieter rössler

id r

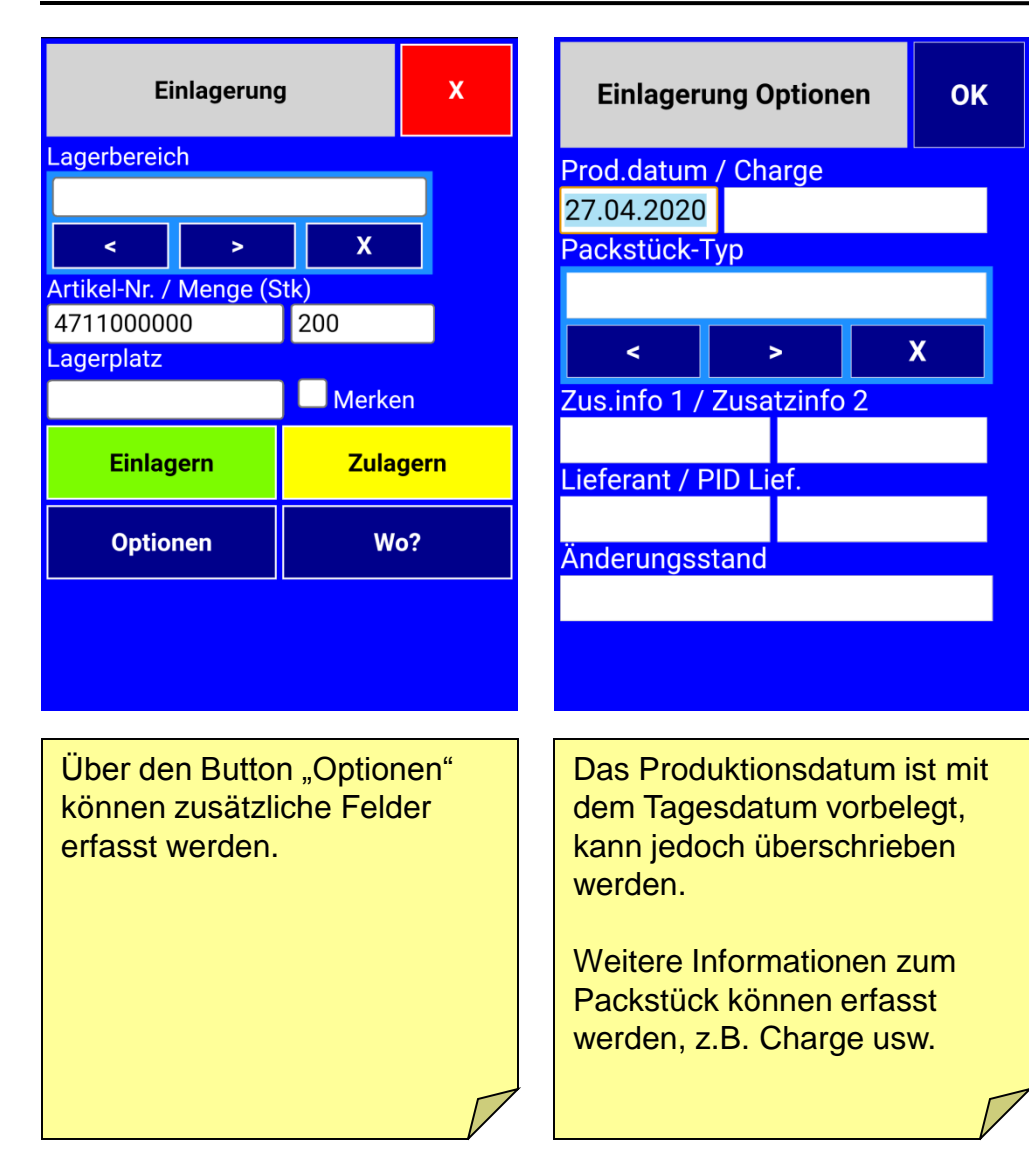

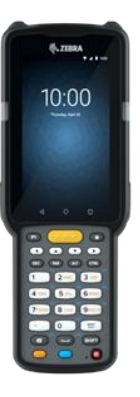

#### *IDR Lager Mobil 7.0* **Einlagerung - nach Sicht**

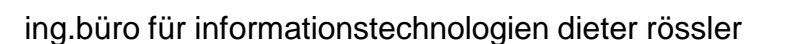

id I

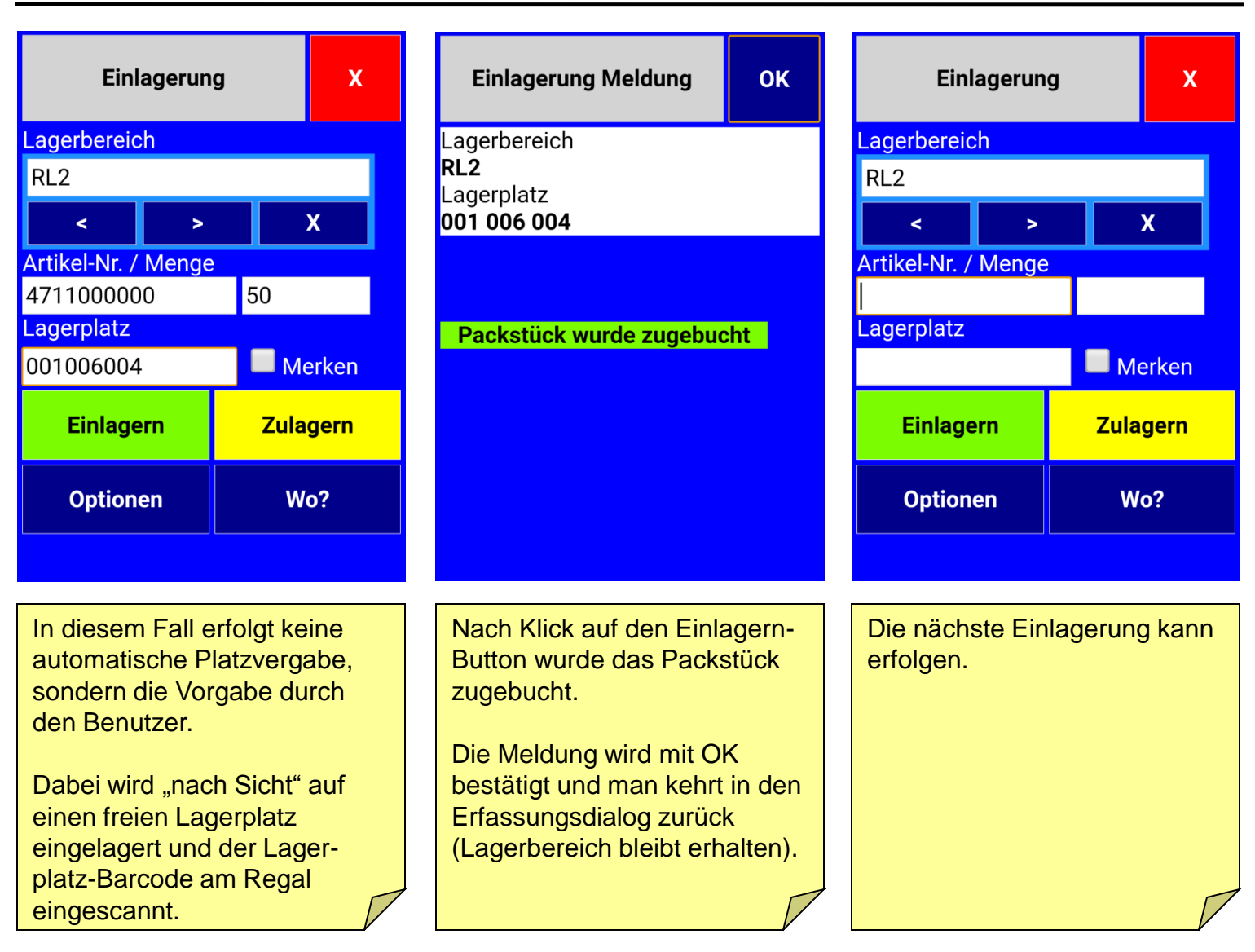

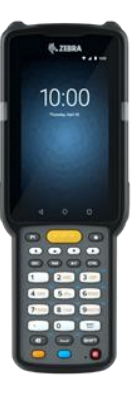

#### *IDR Lager Mobil 7.0* **Einlagerung - nach Sicht**

ing.büro für informationstechnologien dieter rössler

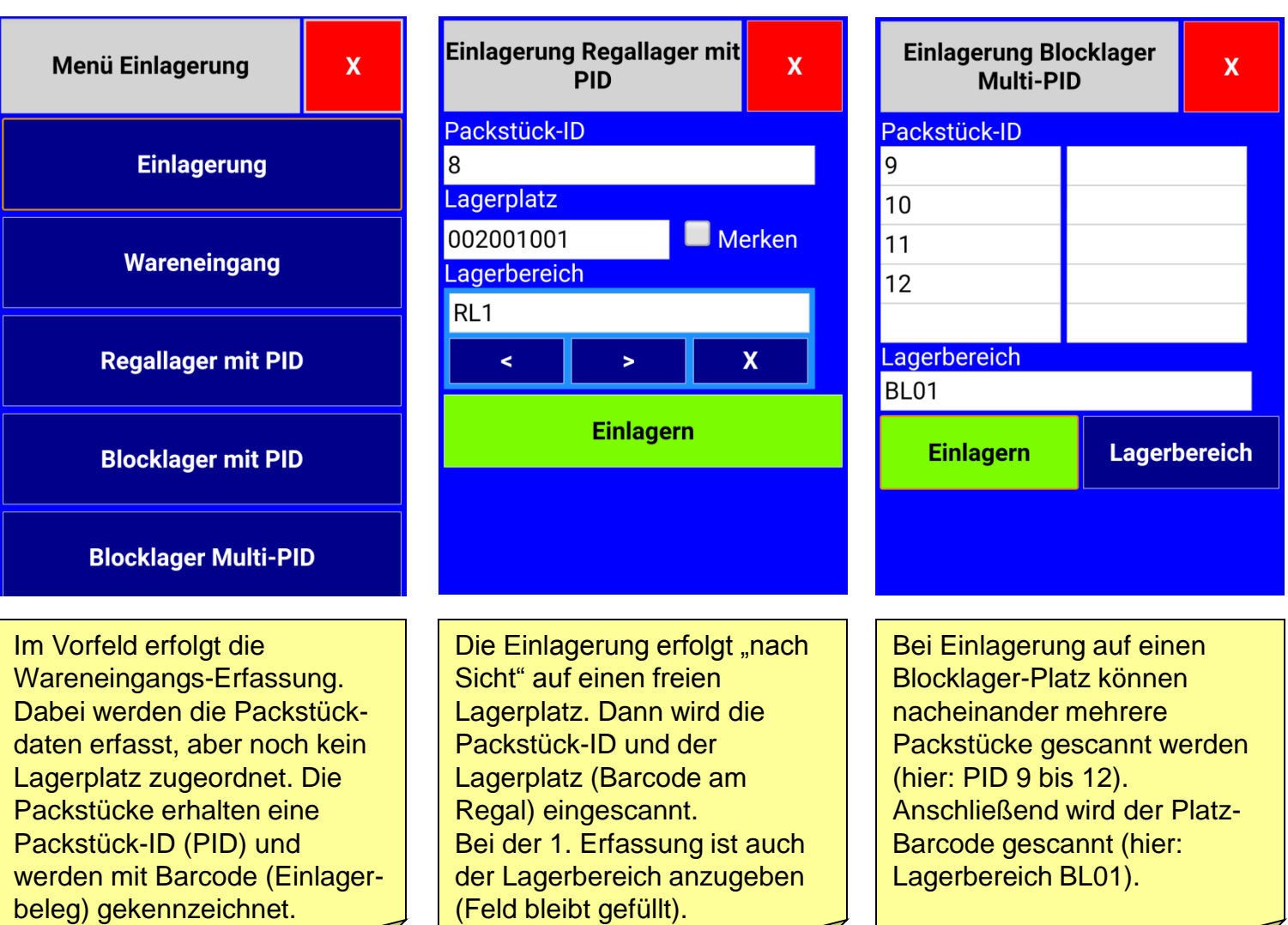

idr

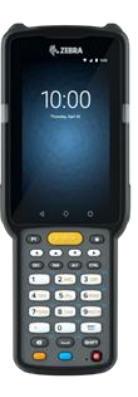

# *IDR Lager Mobil 7.0* **Zulagerung (1)**

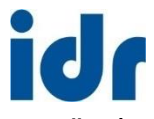

ing.büro für informationstechnologien dieter rössler

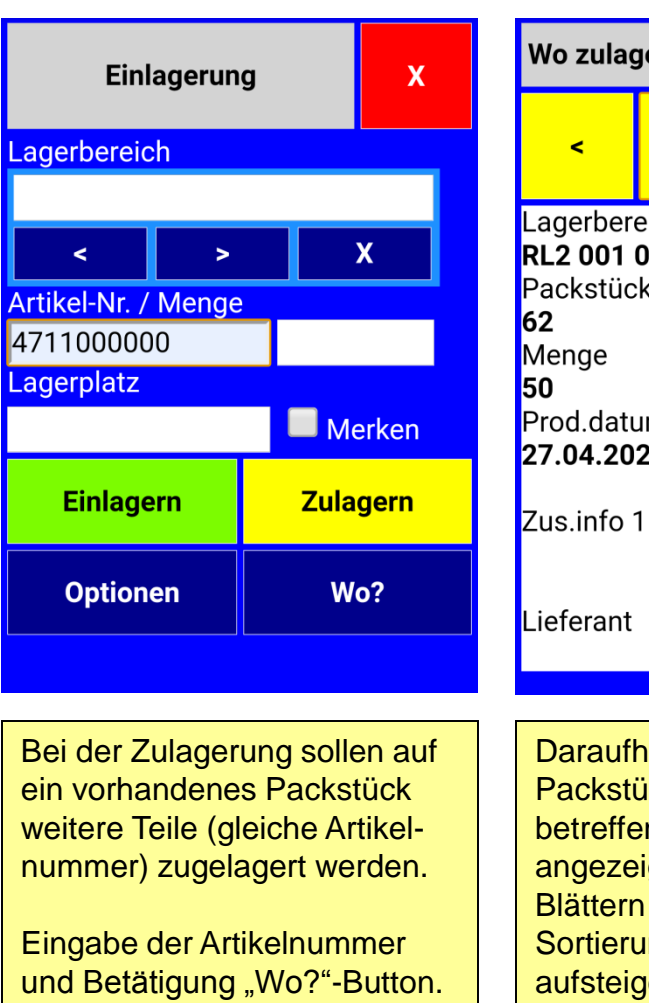

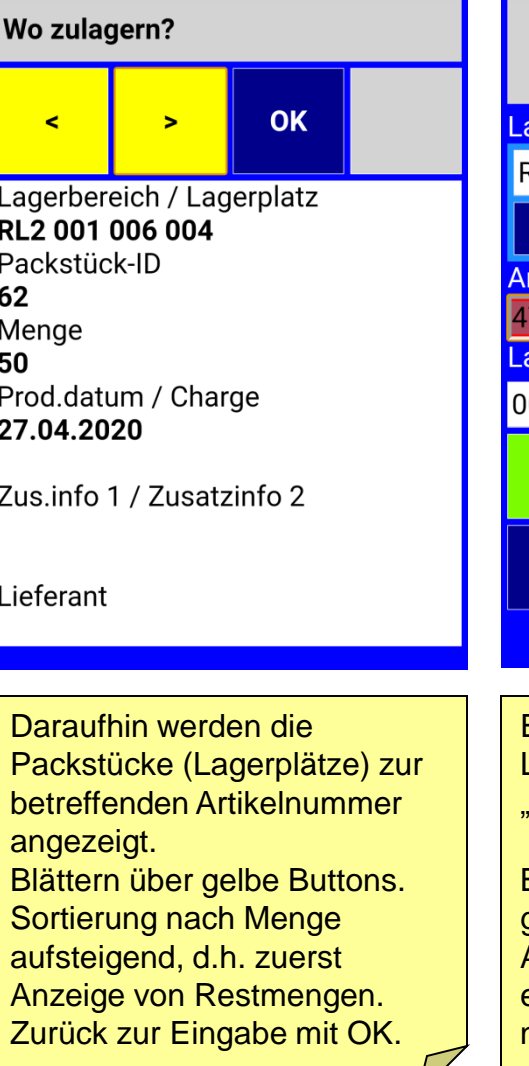

**Einlagerung**  $\mathbf{x}$ Lagerbereich RL<sub>2</sub>  $\overline{\mathsf{x}}$  $\prec$  $\blacktriangleright$ Artikel-Nr. / Menge 4711000000  $10$ Lagerplatz Merken 001006003 **Zulagern Einlagern Optionen**  $W<sub>o</sub>$ ?

Eingabedaten erfassen, Lagerplatz scannen und "Zulagern" betätigen.

Befindet sich auf dem gescannten Platz eine andere Artikelnummer, wird dies sofort erkannt! Eine Zulagerung ist nicht möglich.

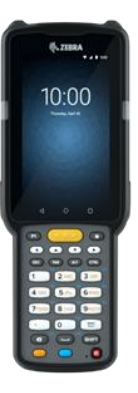

# *IDR Lager Mobil 7.0* **Zulagerung (2)**

idr ing.büro für informationstechnologien dieter rössler

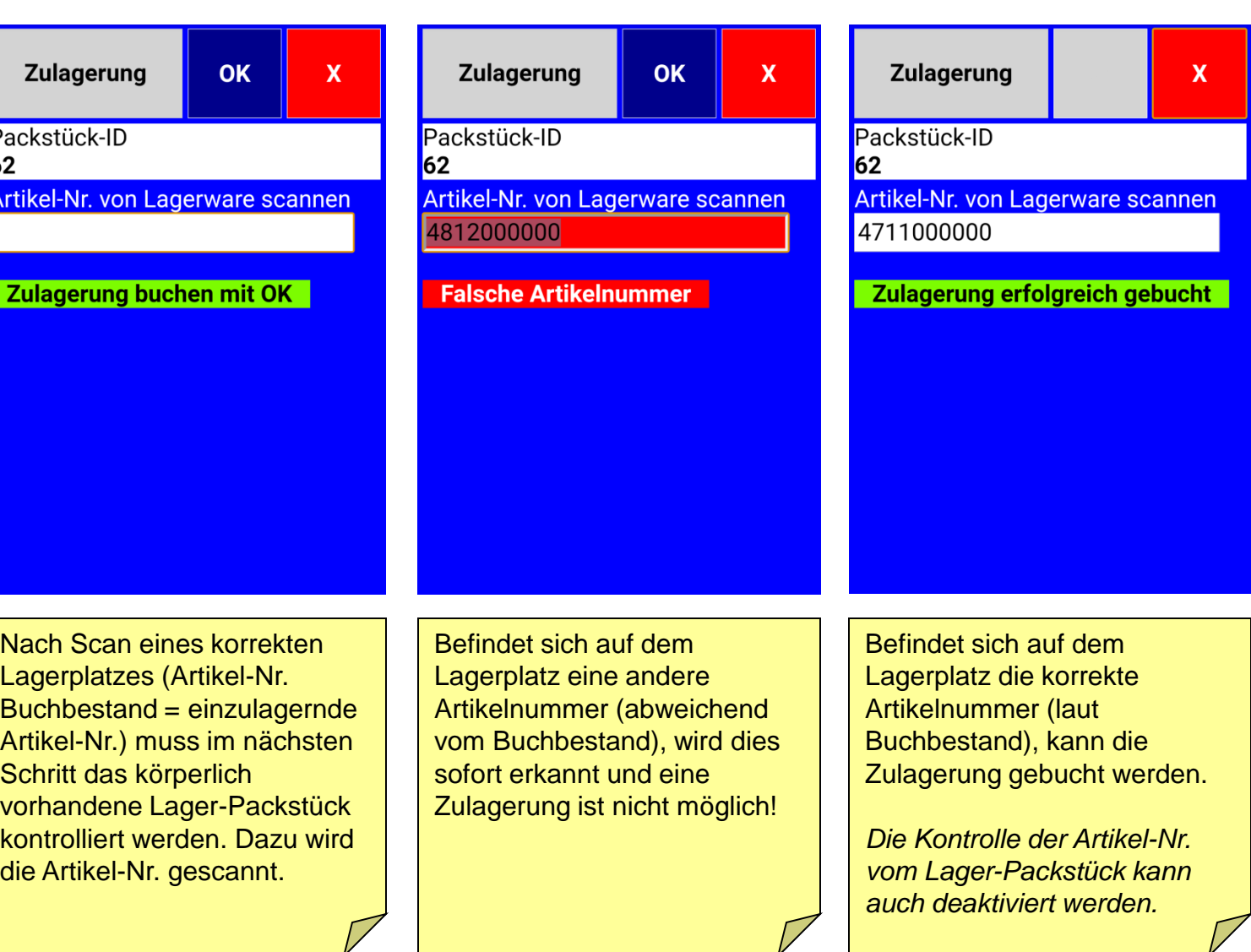

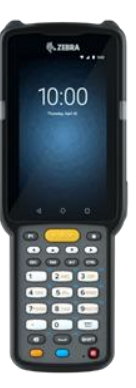

# *IDR Lager Mobil 7.0* **Auslagerung (1)**

idr ing.büro für informationstechnologien dieter rössler

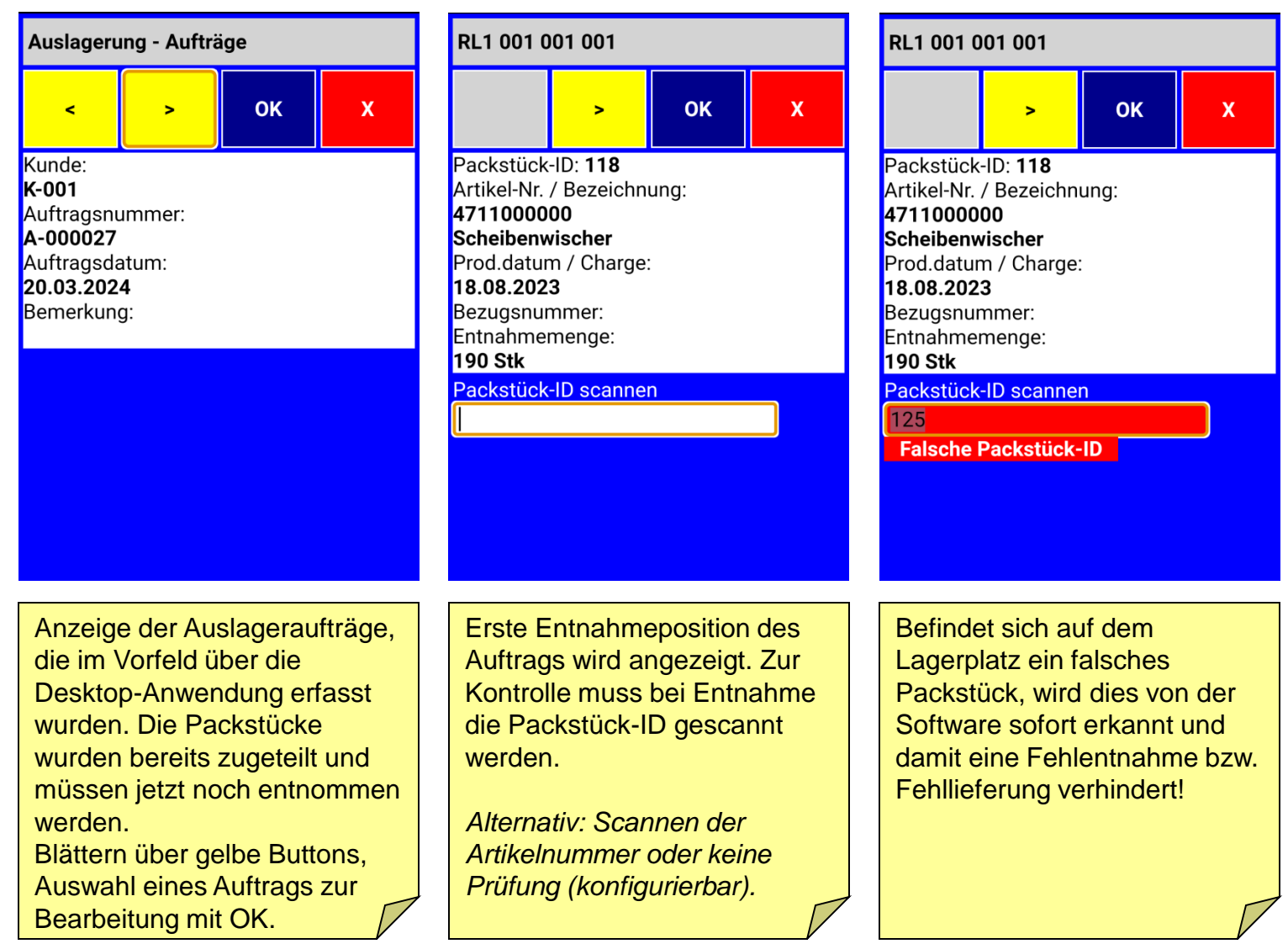

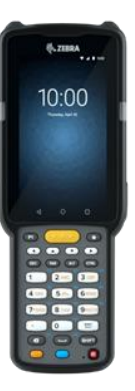

# *IDR Lager Mobil 7.0* **Auslagerung (2)**

ing.büro für informationstechnologien dieter rössler

idr

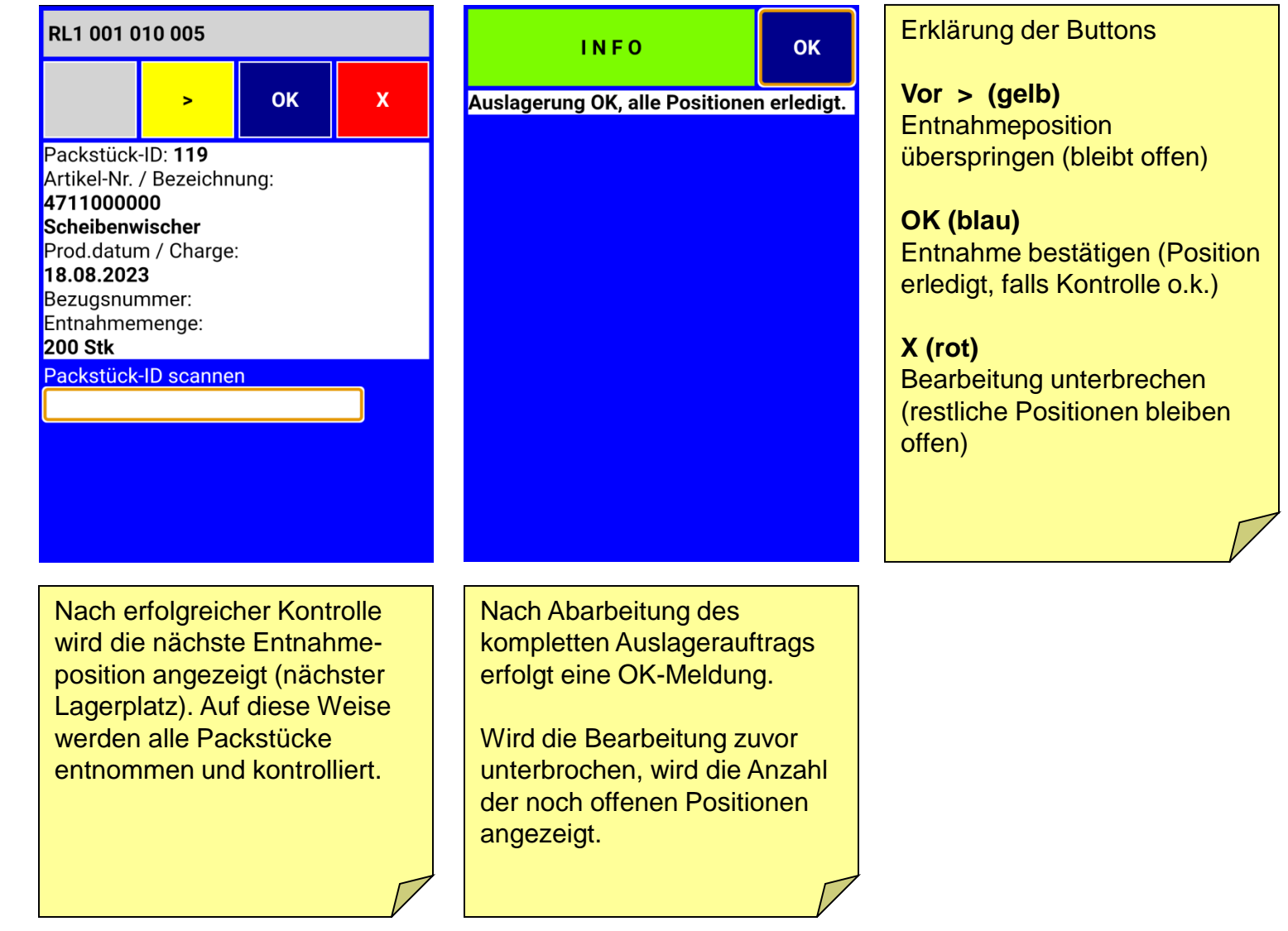

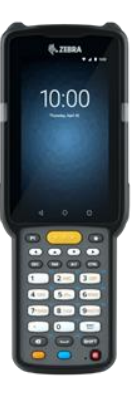

#### *IDR Lager Mobil 7.0* **Auslagerung – nach Sicht**

ing.büro für informationstechnologien dieter rössler

id,

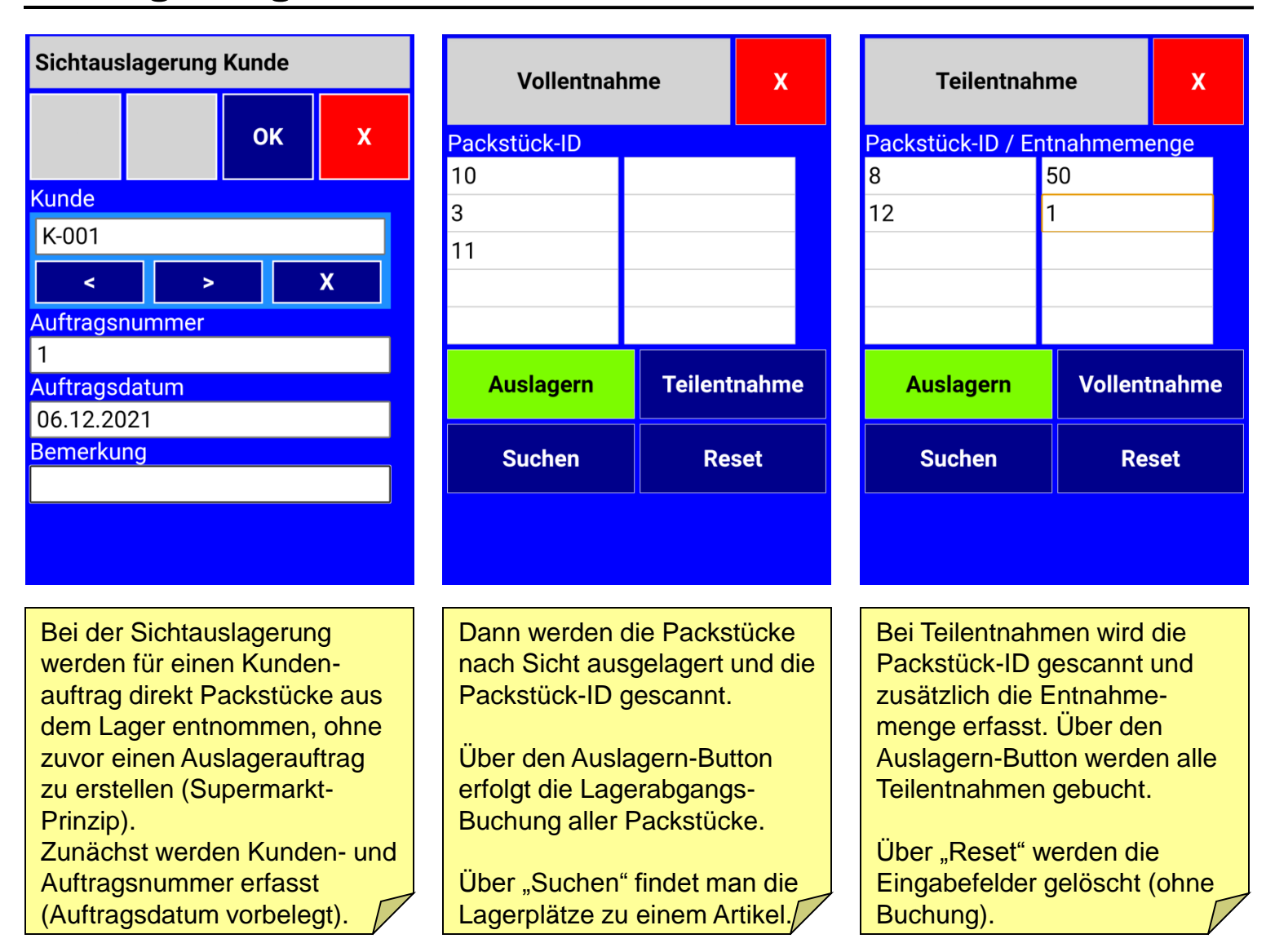

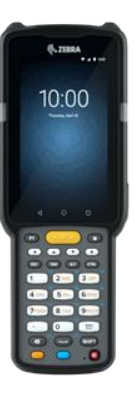

# *IDR Lager Mobil 7.0* **Sonderauslagerung**

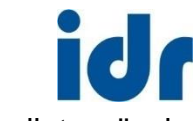

ing.büro für informationstechnologien dieter rössler

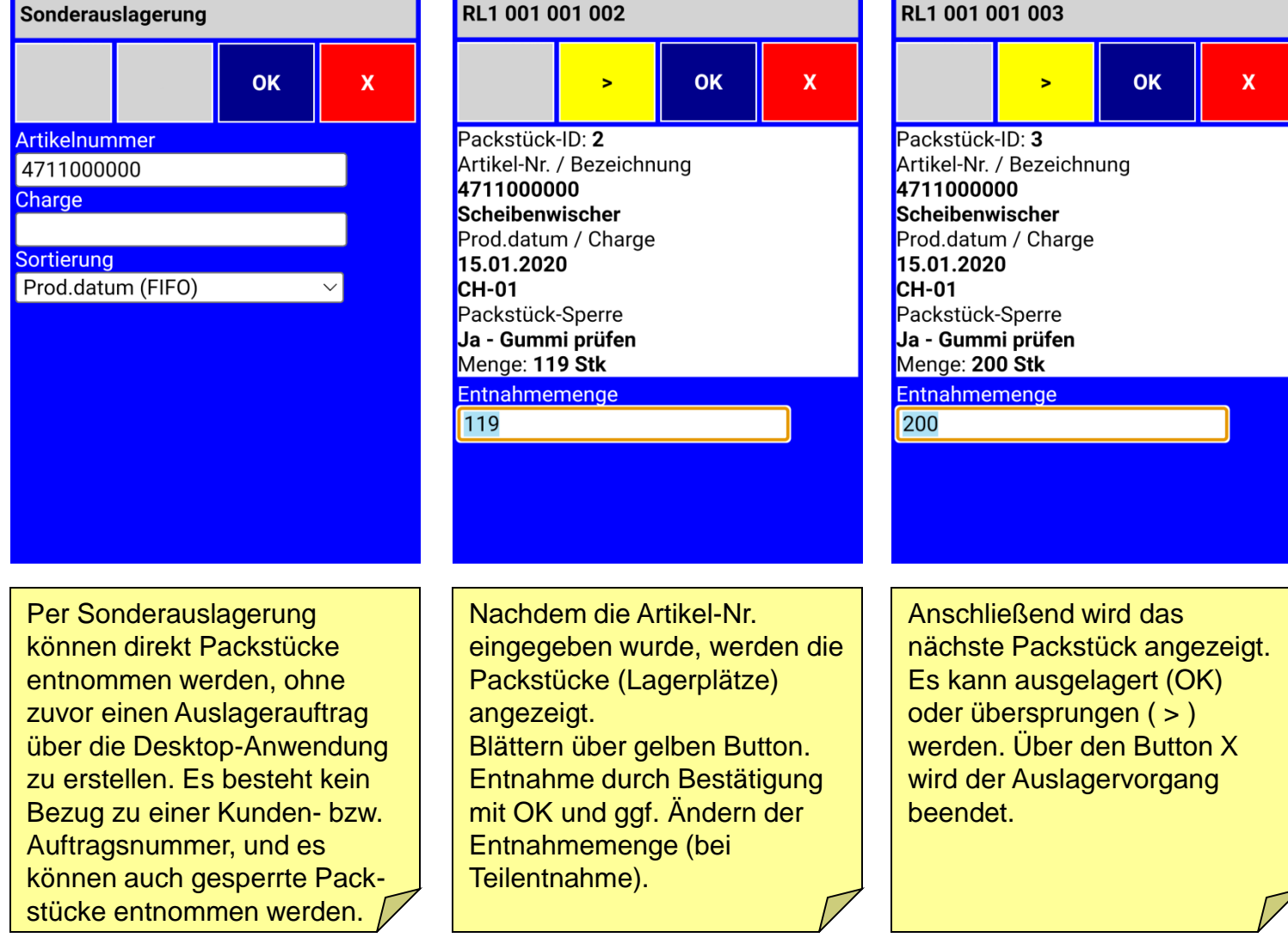

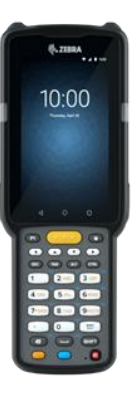

### *IDR Lager Mobil 7.0* **Umlagerung Lagerplatz**

ing.büro für informationstechnologien dieter rössler

id |

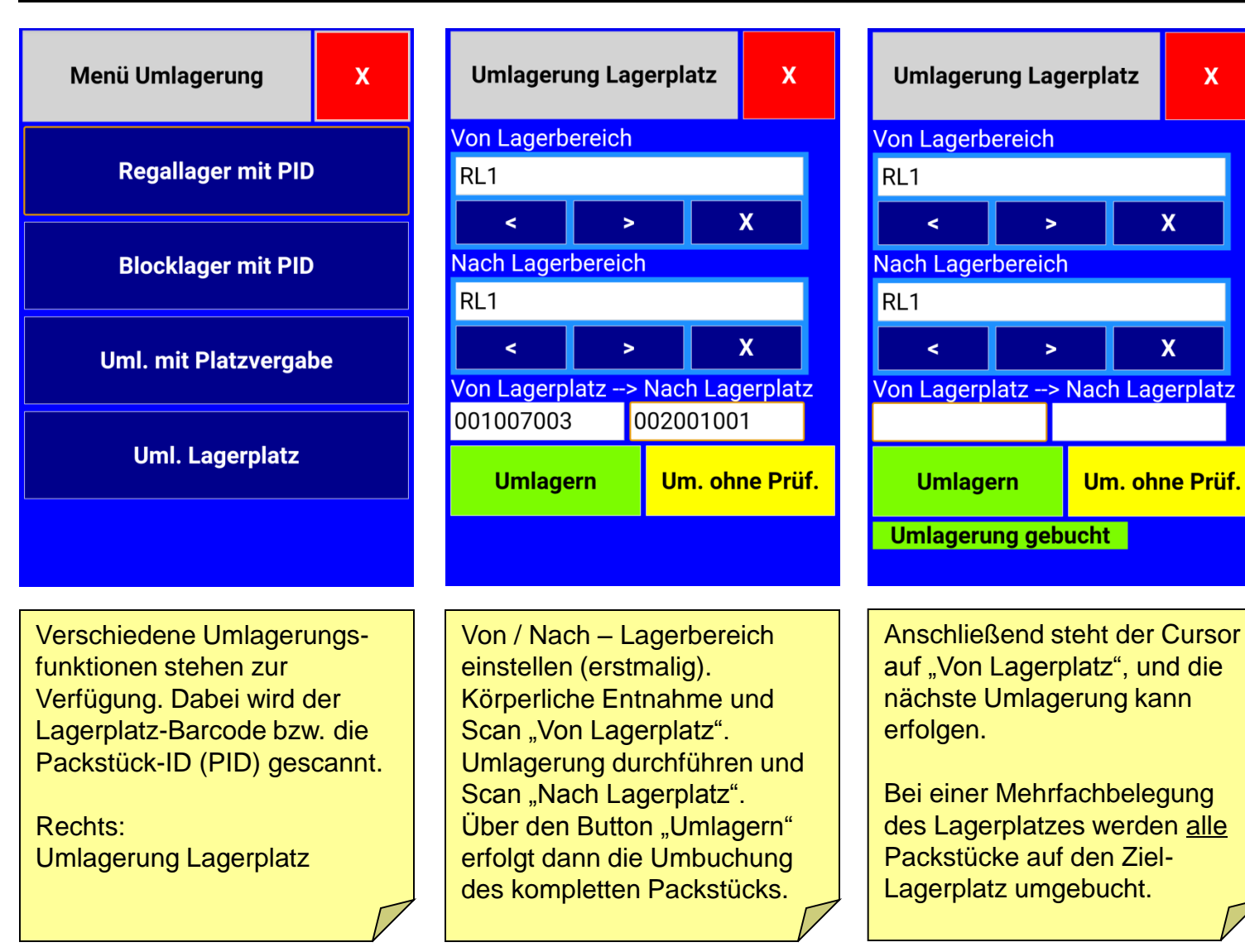

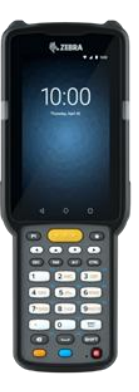

### *IDR Lager Mobil 7.0* **Umlagerung mit PID**

ing.büro für informationstechnologien dieter rössler

 $\overline{\mathsf{x}}$ 

 $\overline{\mathsf{x}}$ 

**Umlagerung Regallager** Umlagerung Blocklager mit  $\overline{\mathbf{x}}$ mit PID **PID** Packstück-ID Packstück-ID 62  $62$ Ziel-Lagerbereich Ziel-Lagerplatz Merken 004001001 **BL01** Ziel-Lagerbereich  $\prec$  $\blacktriangleright$ RL<sub>1</sub> **Umlagern** Um. ohne Prüf.  $\overline{\mathsf{X}}$ ⋖  $\blacktriangleright$ **Umlagern** Um. ohne Prüf. Uml. Regallager mit PID: Packstück entnehmen und umlagern. Dann Packstück-ID und Ziel-Lagerplatz scannen. Einstellen des Ziel-Lagerbereichs nur erstmalig.

**Button "Umlagern"** Umlagerung wird gebucht (mit Prüfungen).

id,

**Button "Um. ohne Prüf."** Umlagerung wird gebucht, es findet jedoch keine Prüfung der Einlagerungs-Restriktionen statt (z.B. keine Prüfung der Platz-Abmessungen).

Uml. Blocklager mit PID:

Packstück entnehmen und umlagern. Dann Packstück-ID und Ziel-Lagerbereich (Blocklager-Stellfläche) scannen.

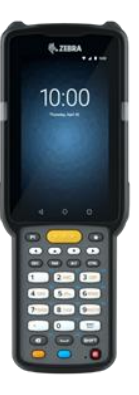

### *IDR Lager Mobil 7.0* **Umlag. mit Platzvergabe**

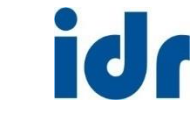

ing.büro für informationstechnologien dieter rössler

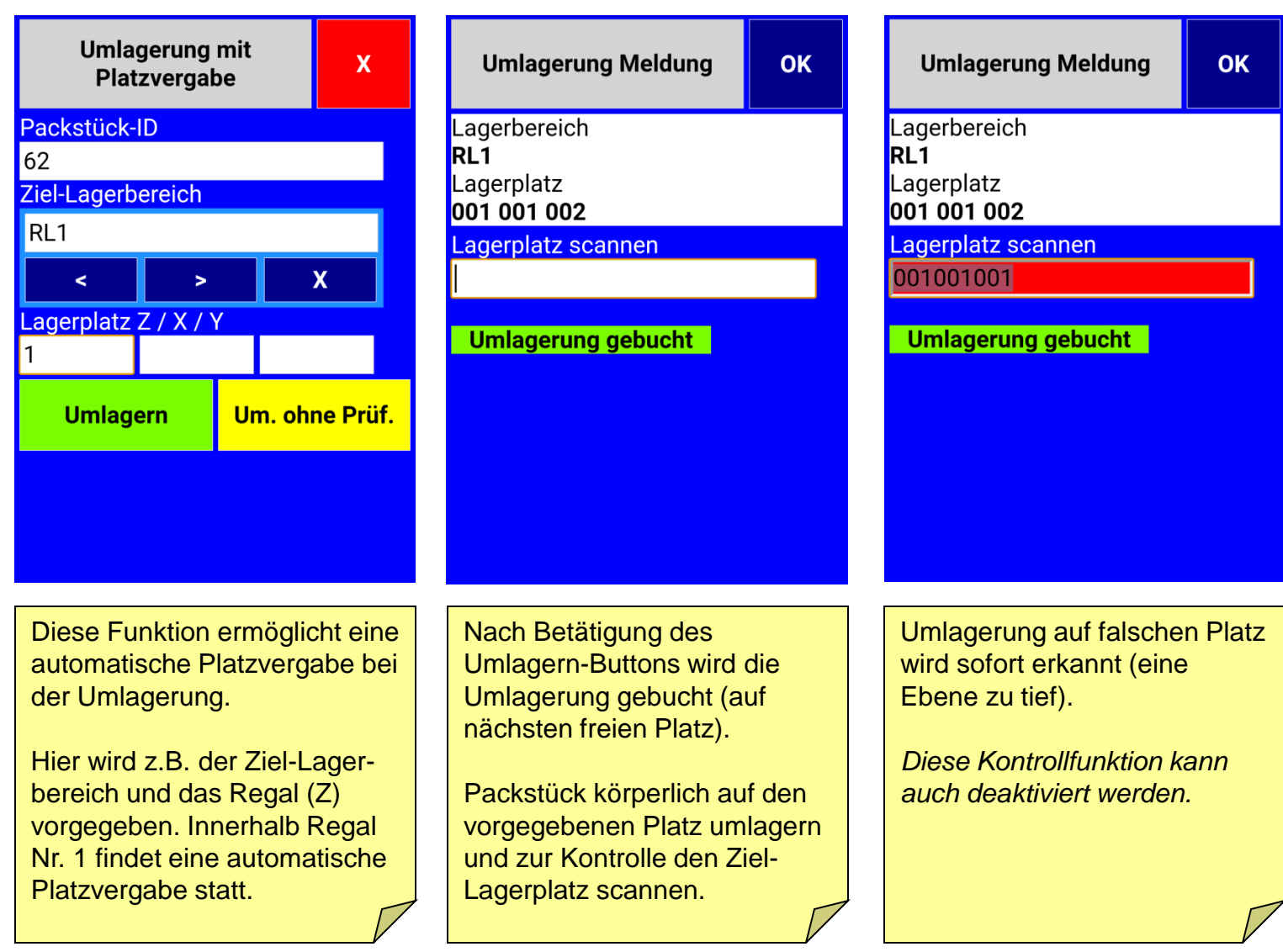

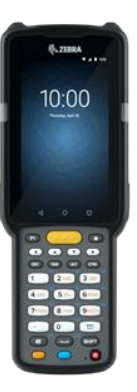

# *IDR Lager Mobil 7.0* **Info Artikel**

idr ing.büro für informationstechnologien dieter rössler

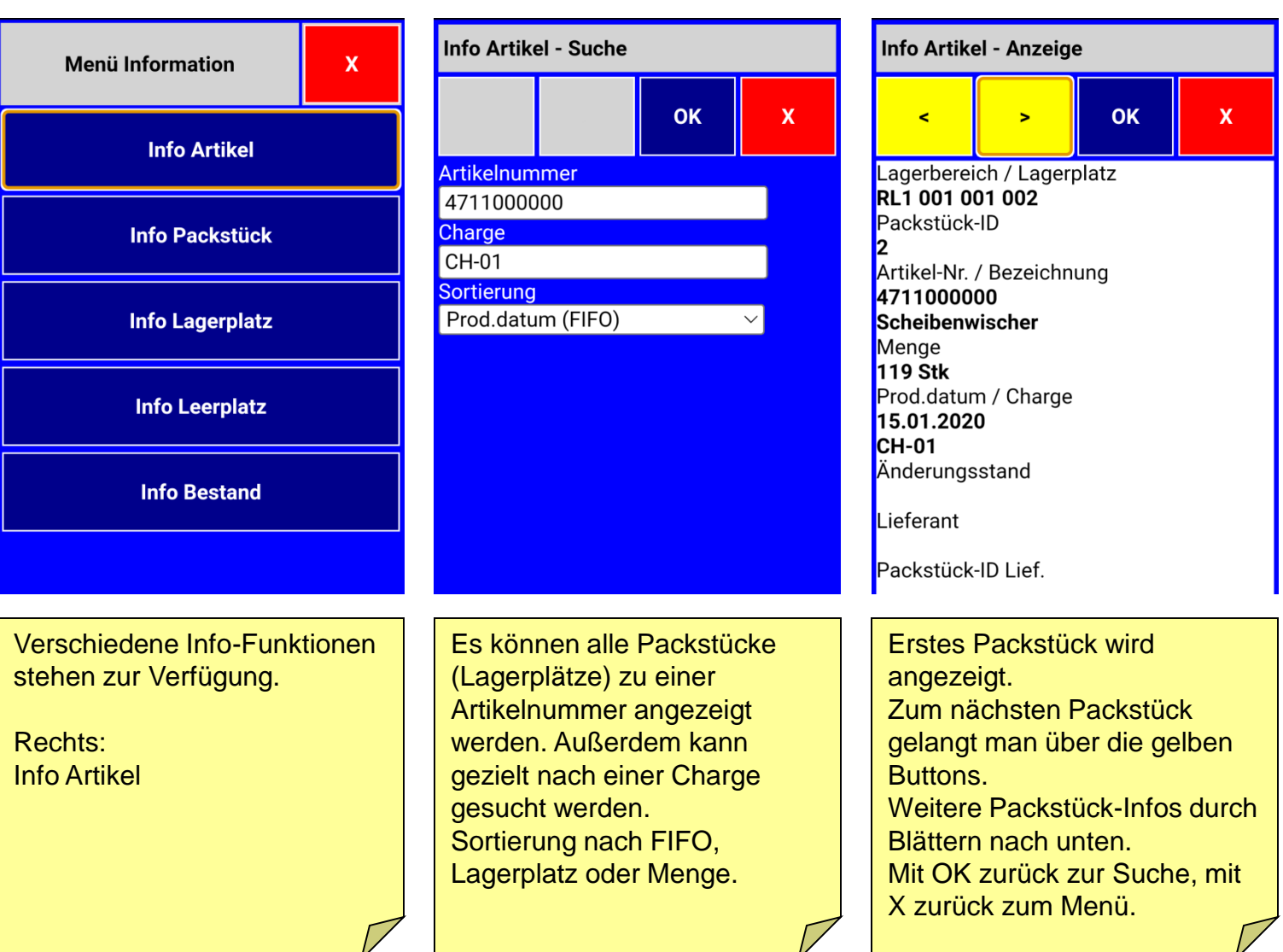

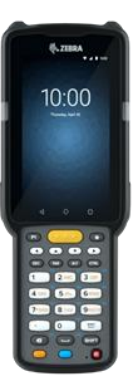

# *IDR Lager Mobil 7.0* **Info Packstück**

ing.büro für informationstechnologien dieter rössler

idr

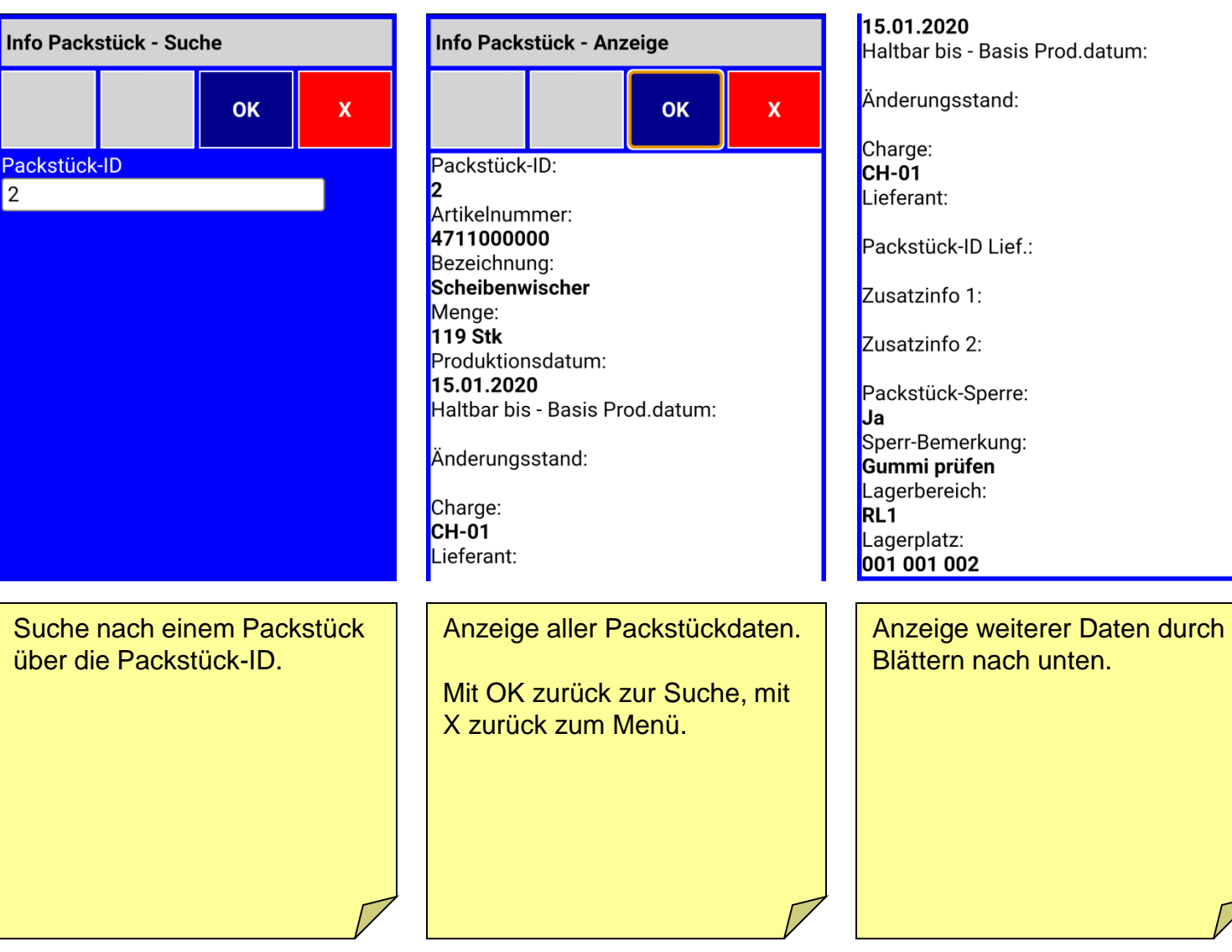

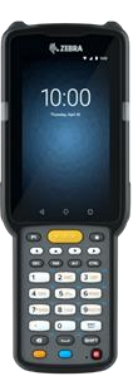

# *IDR Lager Mobil 7.0* **Info Lagerplatz**

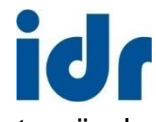

 $\mathbf x$ 

OK

#### ing.büro für informationstechnologien dieter rössler

 $\blacktriangleright$ 

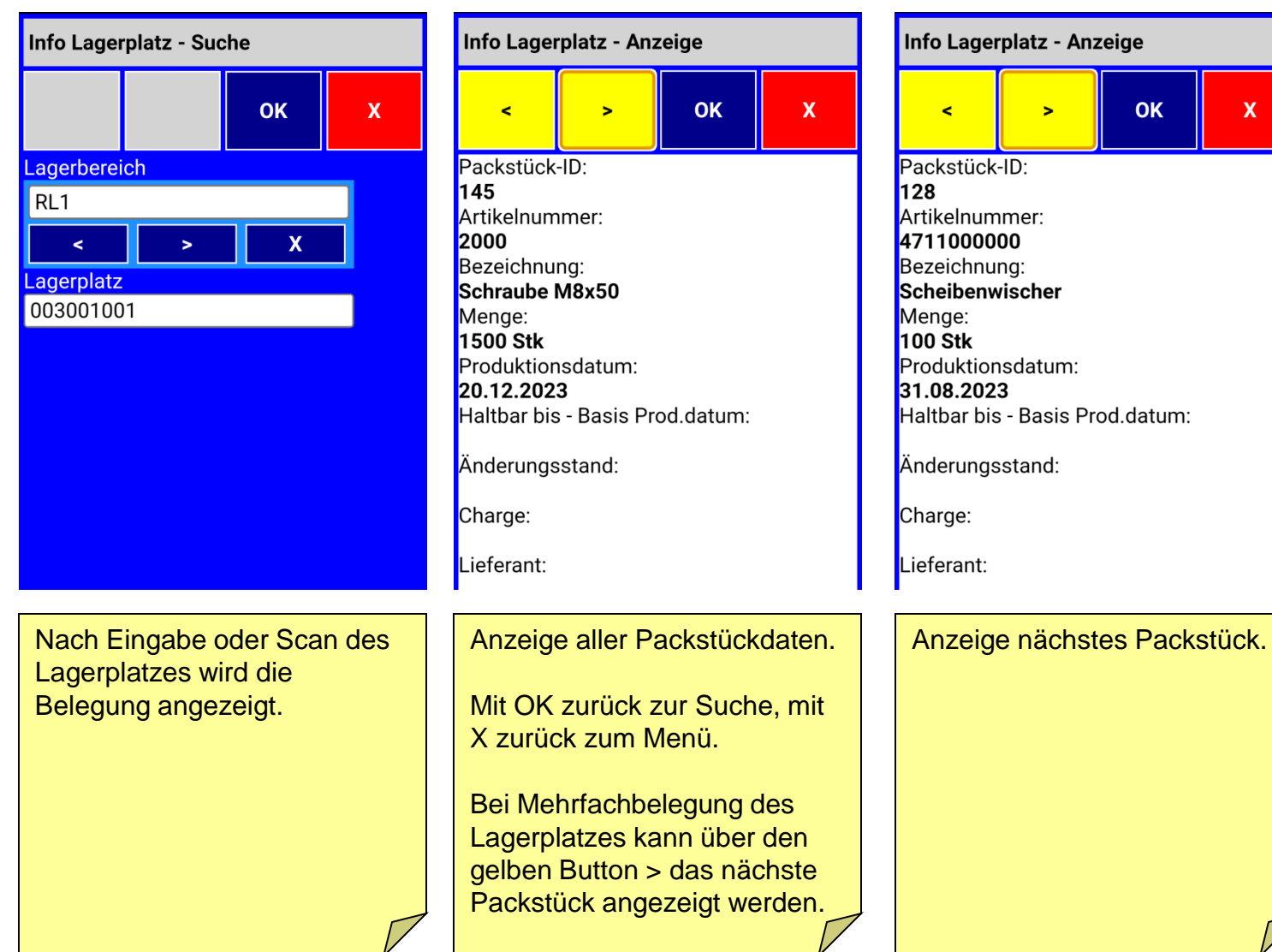

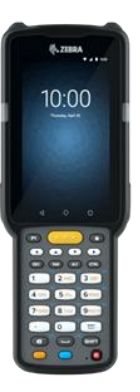

# *IDR Lager Mobil 7.0* **Info Leerplatz**

ing.büro für informationstechnologien dieter rössler

id r

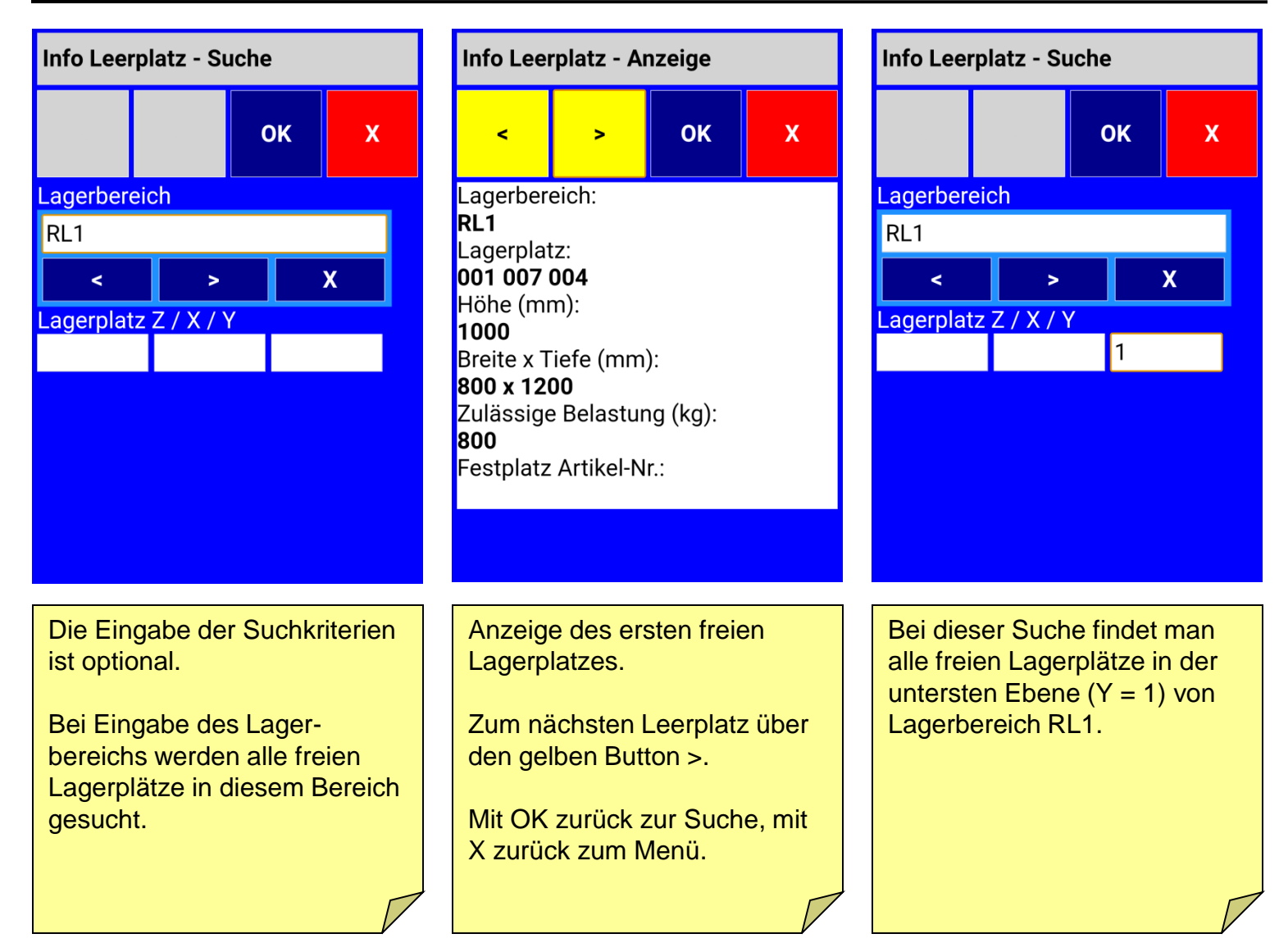

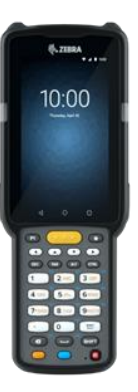

# *IDR Lager Mobil 7.0* **Info Bestand**

idr ing.büro für informationstechnologien dieter rössler

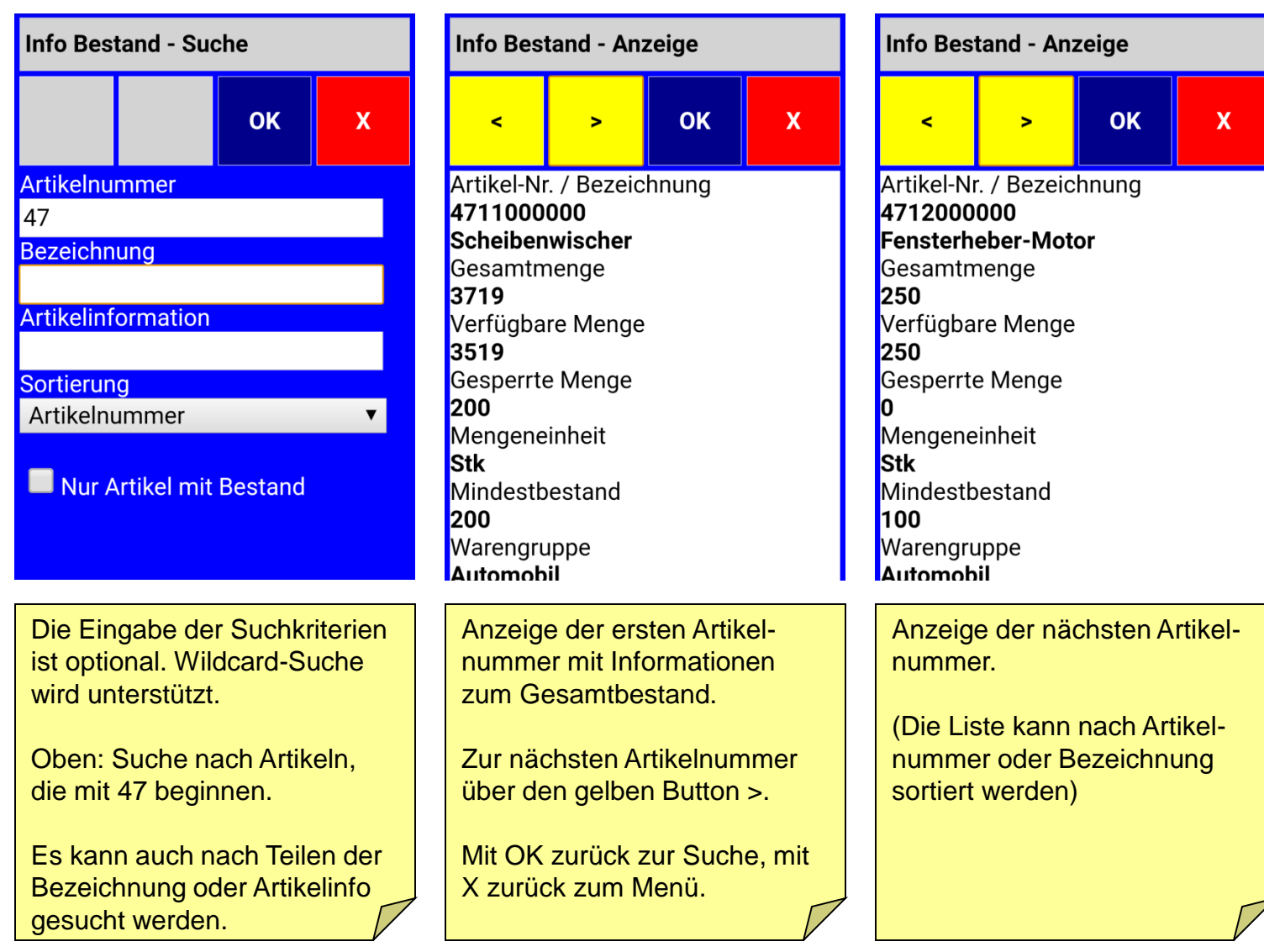

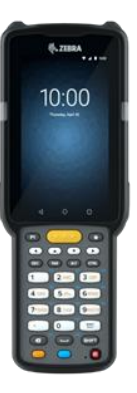

## *IDR Lager Mobil 7.0* **Inventur Lagerplatz (1)**

ing.büro für informationstechnologien dieter rössler

id

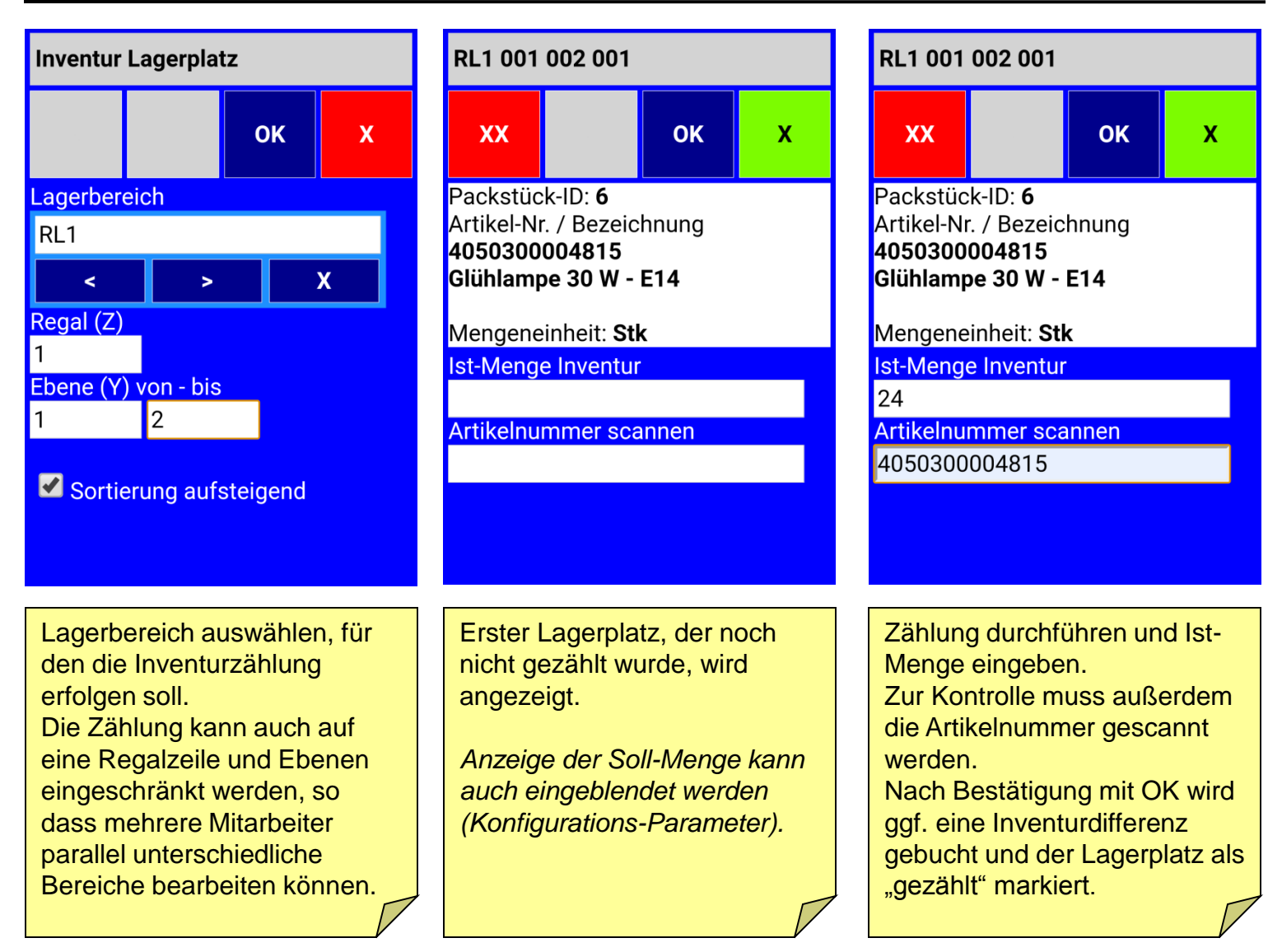

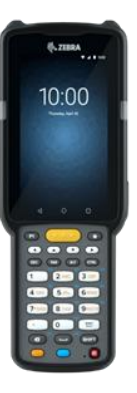

## *IDR Lager Mobil 7.0* **Inventur Lagerplatz (2)**

ing.büro für informationstechnologien dieter rössler

idr

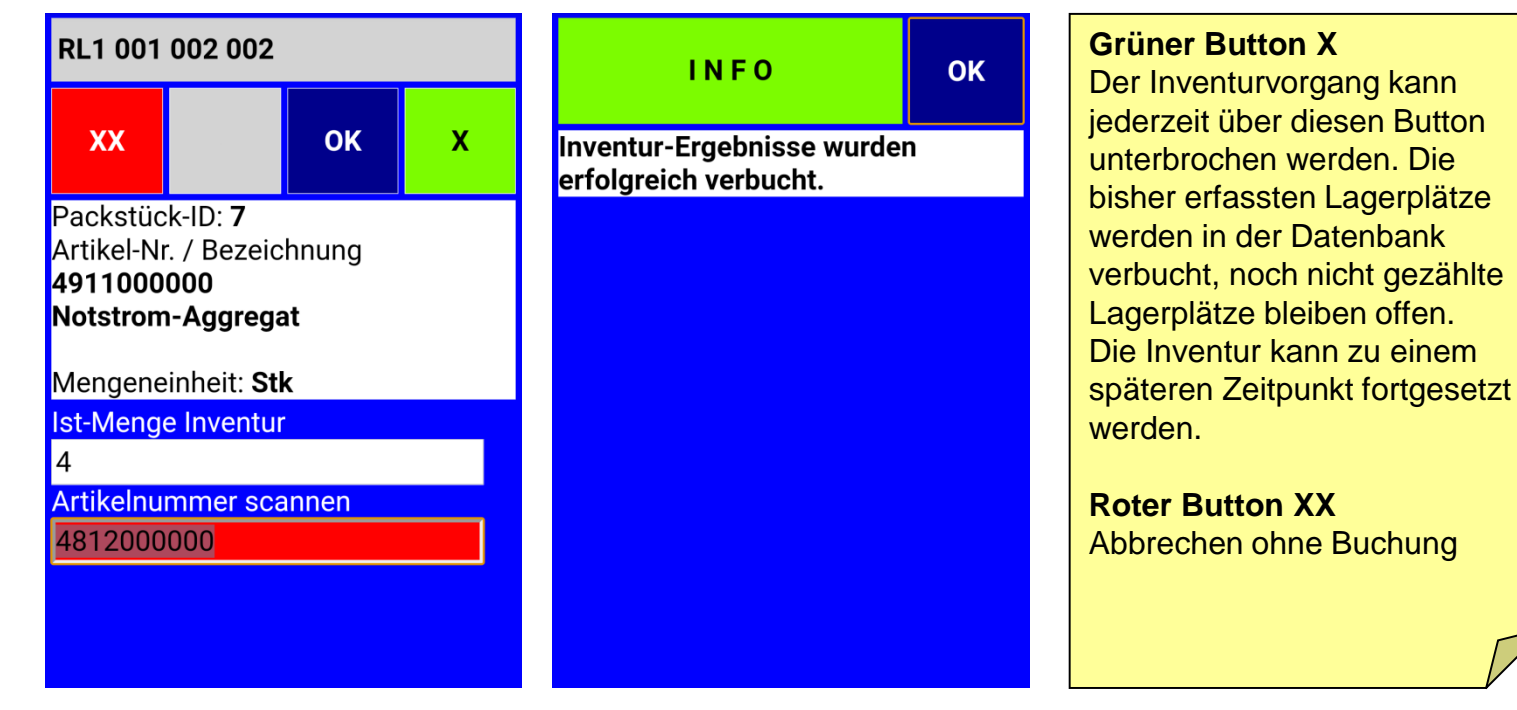

Der nächste Lagerplatz wird angezeigt und das Zählergebnis erfasst. Durch das Scannen der Artikelnummer werden falsche Lagerplatz-Belegungen sofort erkannt!

*Diese Kontrollfunktion kann auch deaktiviert werden.*

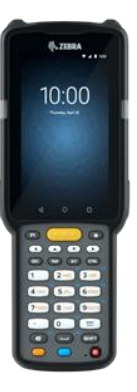

# *IDR Lager Mobil 7.0* **Inventur Packstück**

ing.büro für informationstechnologien dieter rössler

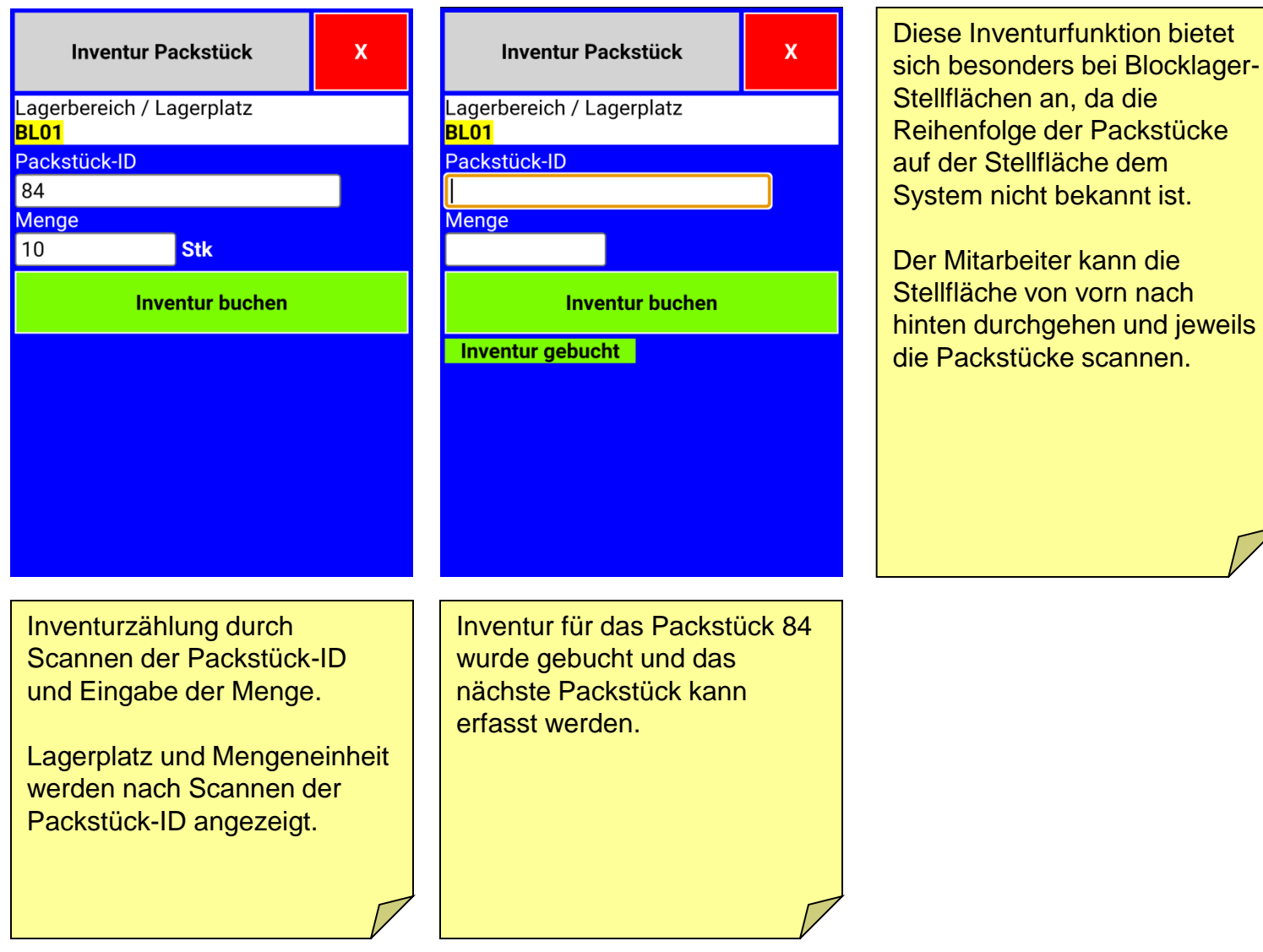

idr

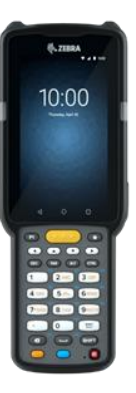

# *IDR Lager Mobil 7.0* **Kleinteile-Lager (1)**

ing.büro für informationstechnologien dieter rössler

id

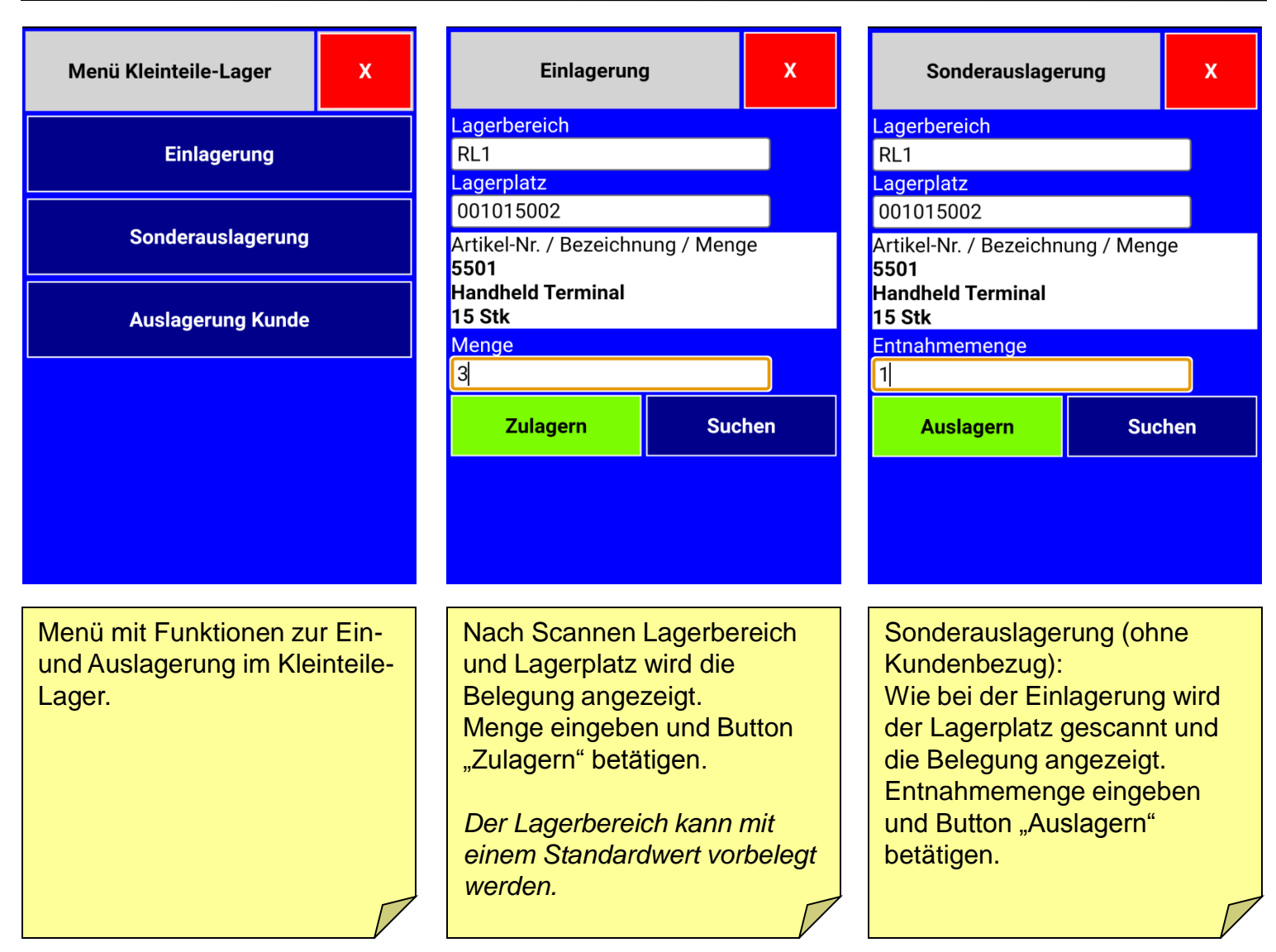

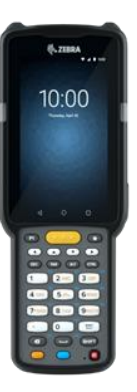

# *IDR Lager Mobil 7.0* **Kleinteile-Lager (2)**

ing.büro für informationstechnologien dieter rössler

id,

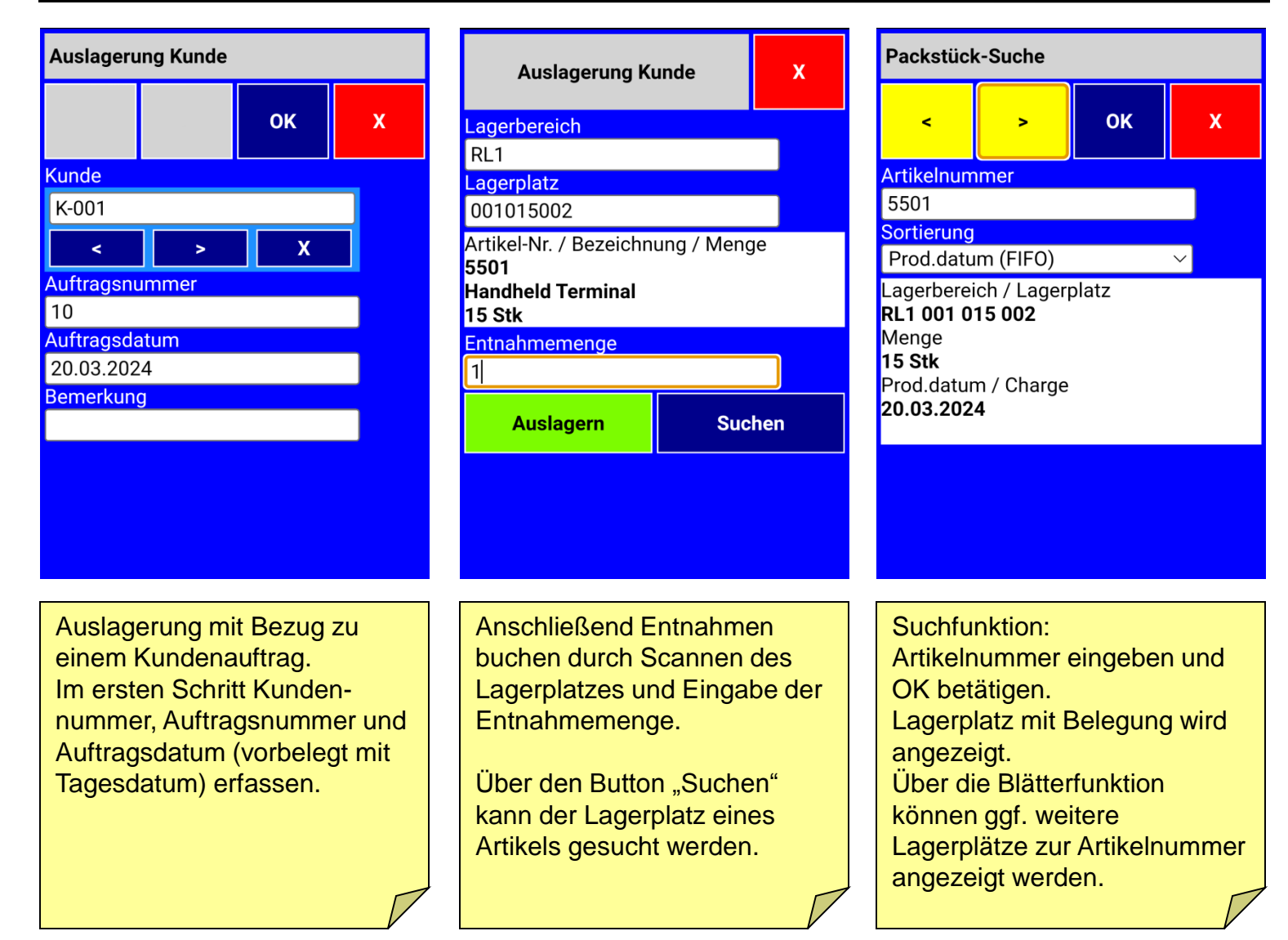

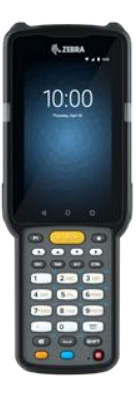

#### *IDR Lager Mobil 7.0* **Hinweise und Kontakt**

- Kontrollfunktionen / Kontrollscans
	- Sind konfigurierbar (ein/aus)
	- Es wird empfohlen, die Kontrollscans zu aktivieren!
- Quellen / Marken
	- Alle Bilder Handheld-Terminals: © Zebra
	- Alle Screenshots: © idr GmbH
	- Alle Markenzeichen anerkannt

#### **Kontakt:**

idr GmbH, Asternweg 8, 71672 Marbach

Herr Dieter Rössler Telefon +49 (0)7144 - 86 02 82 E-Mail: roessler@idr-online.de

www.idr-online.de